## CREATE THE VIEW

In this example, the related nodes we want displayed on book product pages are "Events".

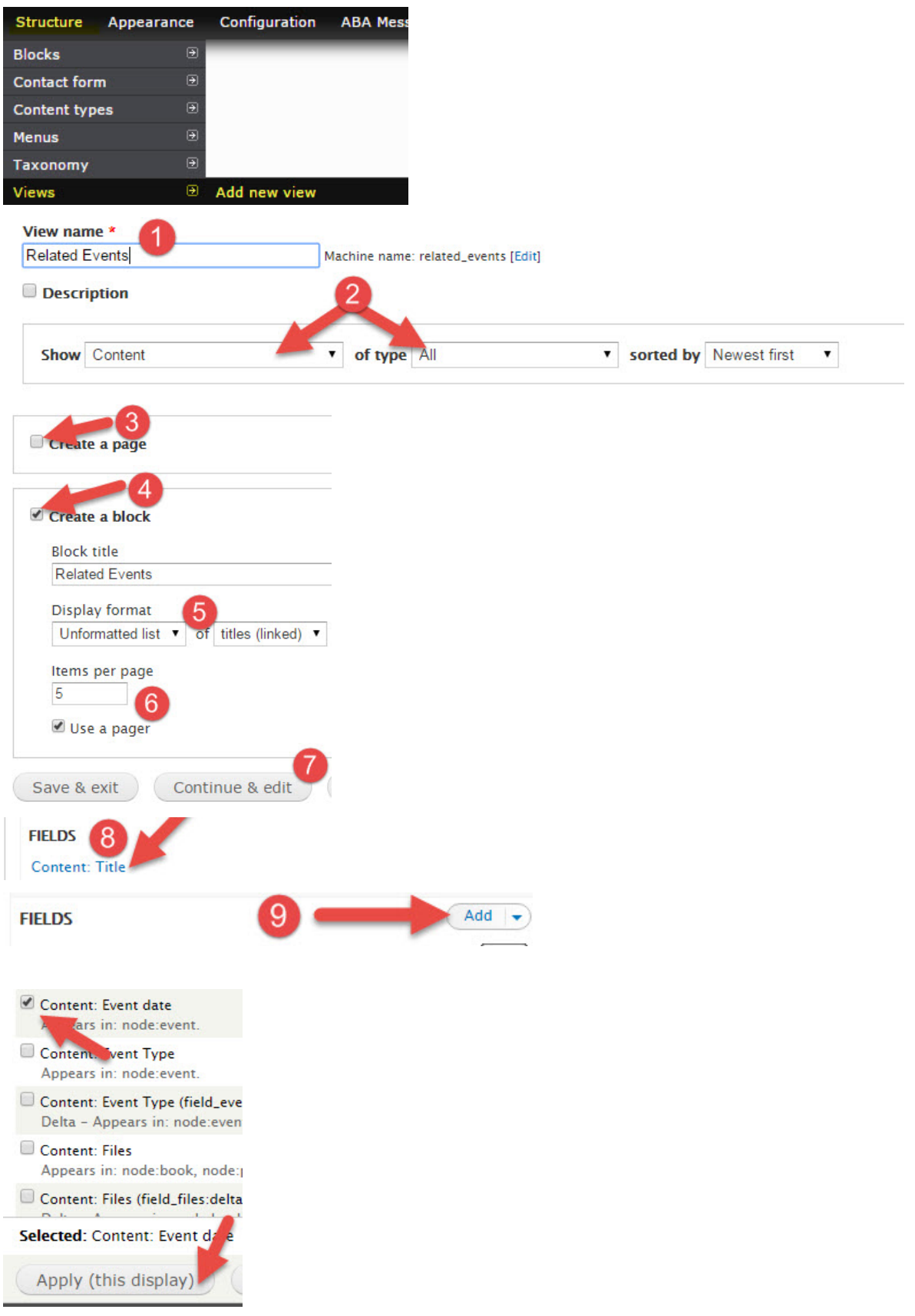

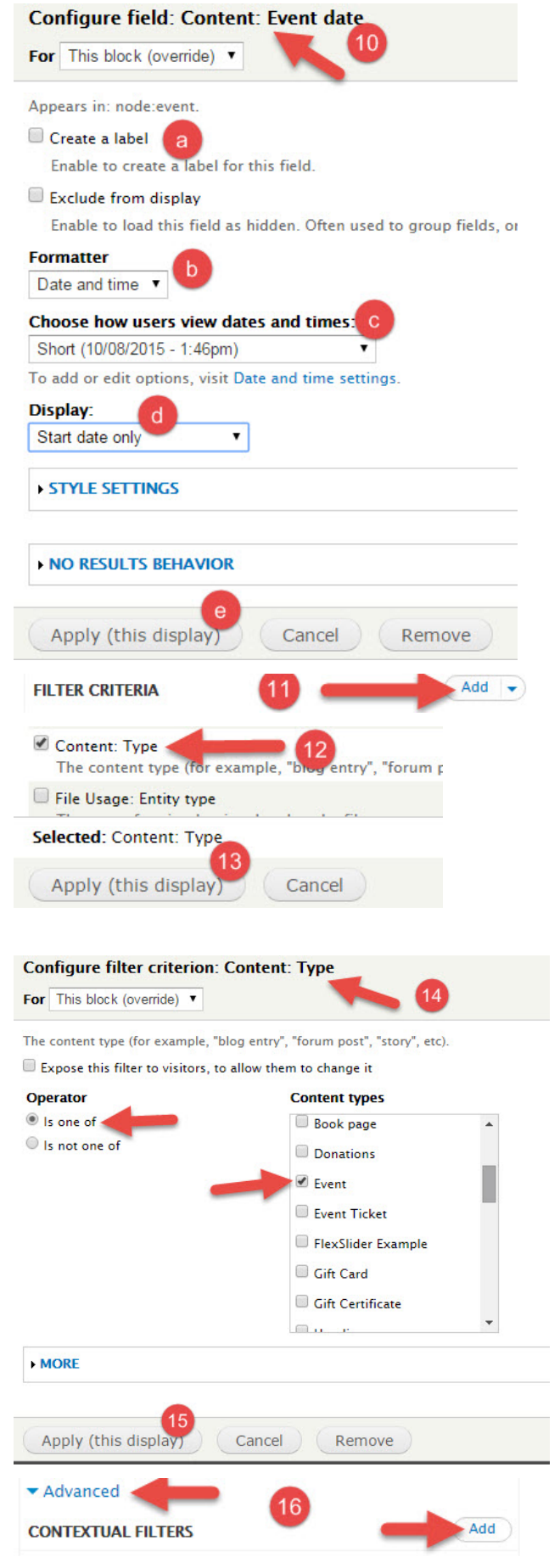

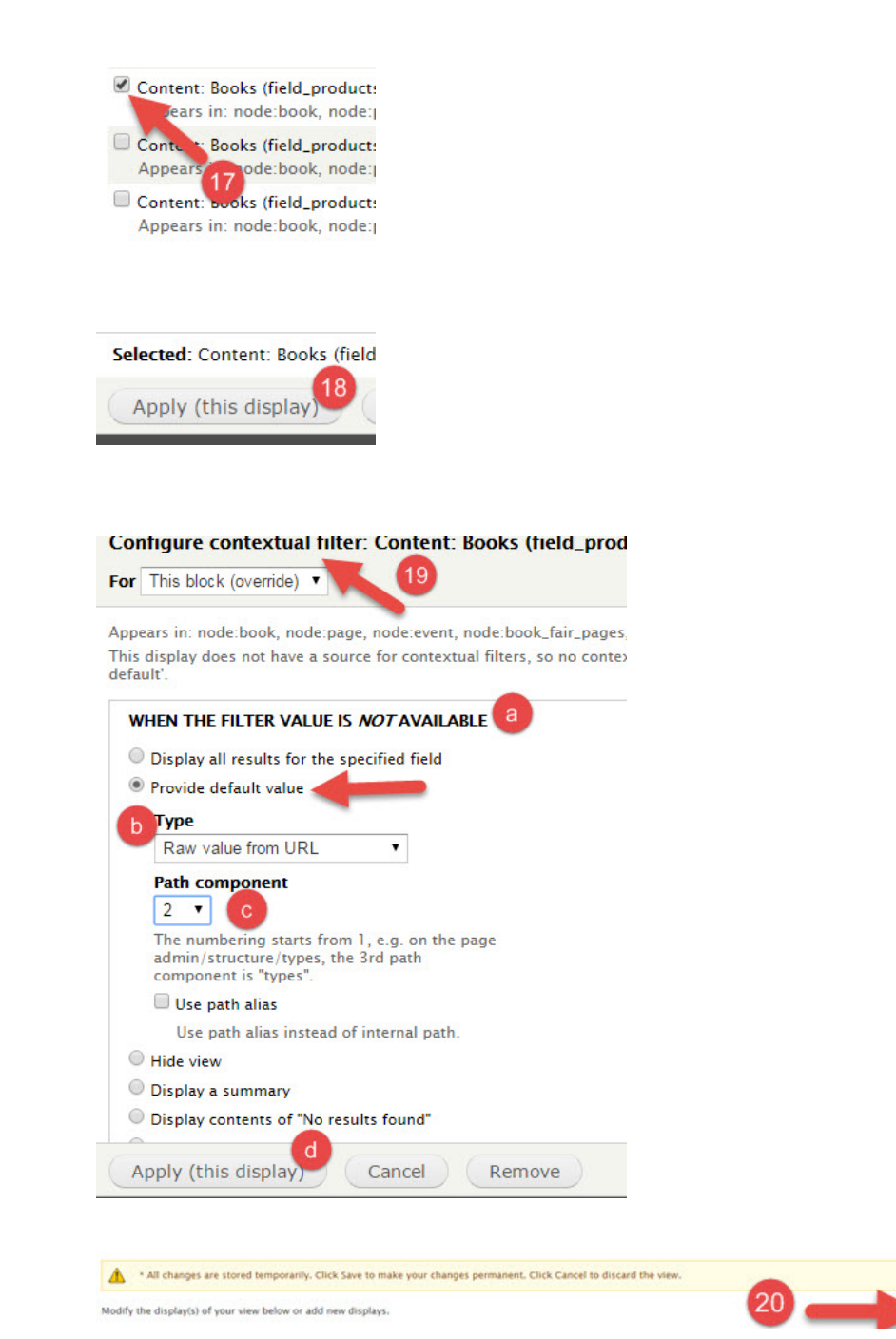

You have now created the view but need to place the block.

## PLACE THE BLOCK

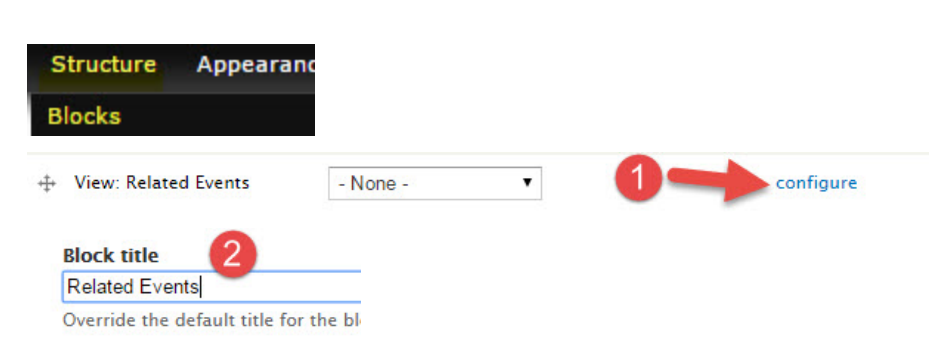

Save Cancel

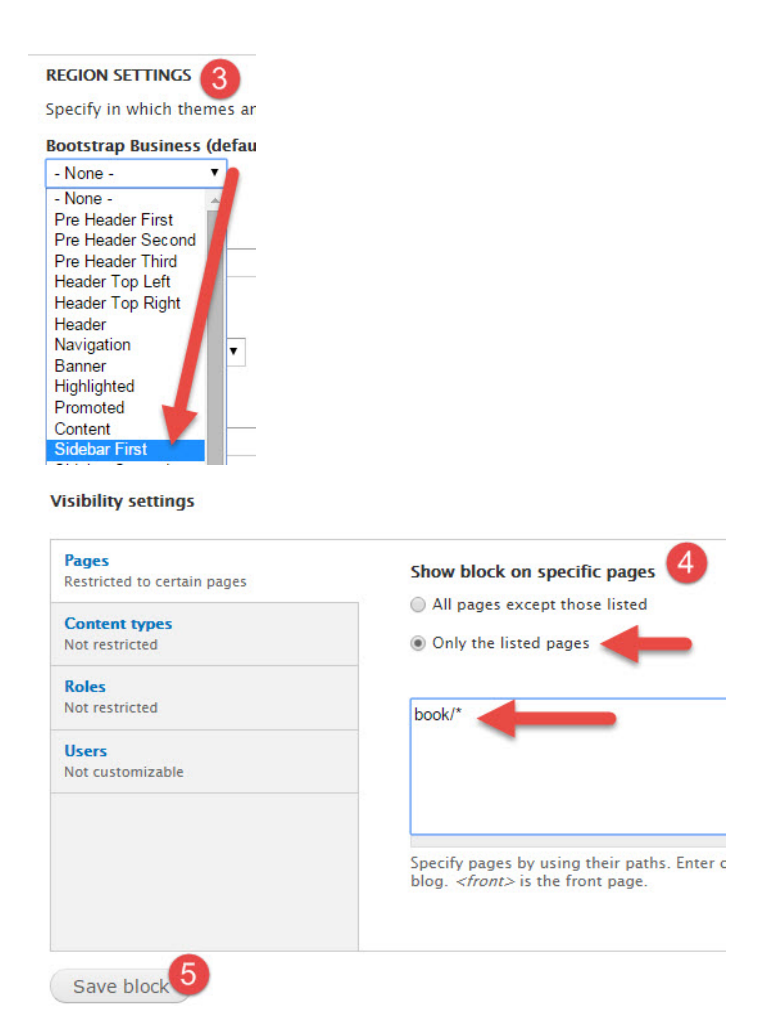

When visiting a book product page (yoursite.com/book/ISBN) for any book in a book list for an "Event" you should now see this block displayed showing all related "Events".